# Fault Analyzer

Musterlösungen zu den Übungen

11. August 2012

Eine Ausarbeitung von:

# **cps4it**

Ralf Seidler • Stromberger Straße 36A • 55411 Bingen Fon: 06721-992611 • Fax: 06721-992613 • Mail: [ralf.seidler@cps4it.de](mailto:ralf.seidler@cps4it.de) Internet : [http://www.cps4it.de](http://www.cps4it.de/) Steuernummer: 08/220/2497/3, Finanzamt Bingen, Ust-ID : DE214792185

19. August 2012 Seite 1 von 28

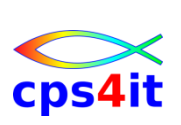

# Inhaltsverzeichnis

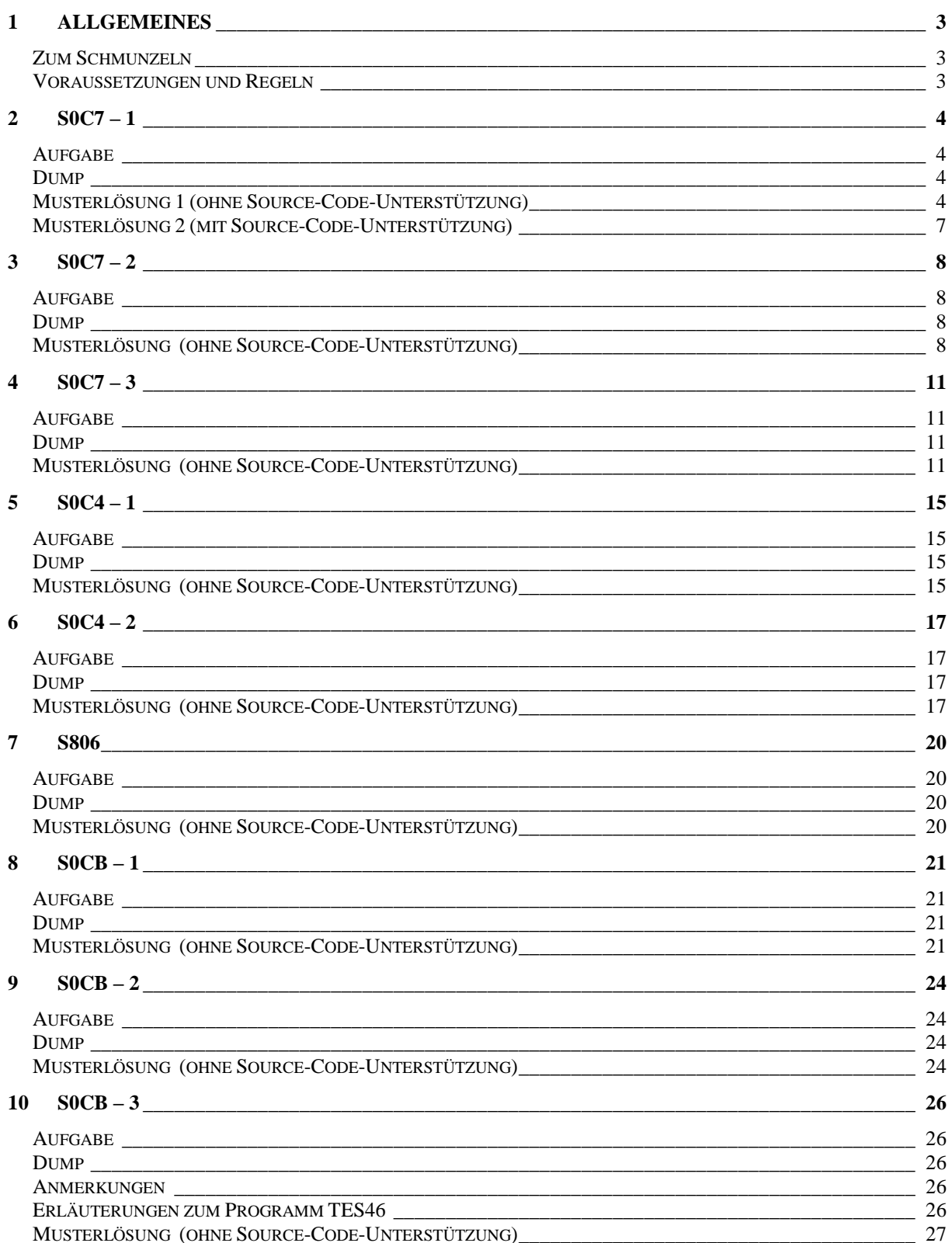

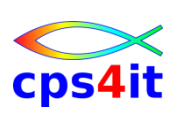

# **1 Allgemeines**

### **Zum Schmunzeln**

**"Glück ist: zu begreifen, wie alles zusammenhängt."**

#### Sten Nadolny (\*1942), dt. Schriftsteller

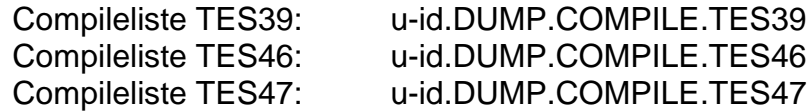

#### **Voraussetzungen und Regeln**

- Ruhe für die Suche nach der Abbruchursache ist notwendig im wahrsten Sinn des Wortes. Insbesondere sind wichtig:
	- o Telefon umleiten oder abstellen
	- o mit Führungskräften Zeitpunkte vereinbaren, wann ein Status gegeben wird (und Chef/in aus dem Zimmer werfen) ;-)
- <span id="page-2-0"></span> Umwandlungsdatum für jedes zu analysierende Programm *immer* kontrollieren. In der Testumgebung ist sogar oft die Umwandlungsuhrzeit wichtig. *Dieser Punkt ist in den Musterlösungen nicht erwähnt.*
- <span id="page-2-1"></span> Die Informationen von Fault Analyzer aufmerksam lesen. Jeder Hinweis kann interessant sein und den nachfolgenden Aufwand drastisch reduzieren.
- Jede gefundene Information prüfen, ob sie plausibel ist. Es kann beispielsweise niemals ein "SET ... TO TRUE" oder ein "CALL" zu einem S0C7 führen.
- Alle wesentlichen Schritte und Informationen notieren.
- Die Musterlösungen basieren auf den Ergebnissen, die durch eine Batch Reanalysis erzeugt worden sind. Bei der Fehleranalyse auf Basis der ISPF-Online-Oberfläche können die Informationen minimal anders aussehen.
- <span id="page-2-2"></span>• Bei einigen Musterlösungen geht es \_nicht\_ darum, den Grund des Abbruchs zu suchen (das ist: Wo kommt der Mist her, sondern nur die Abbruchstelle mit den Dateninhalten zu finden.

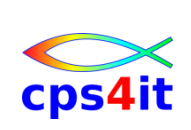

# **2 S0C7 – 1**

#### **Aufgabe**

Suchen des abgebrochenen Befehls und der Inhalte aller betroffenen Felder

### **Dump**

u-id. DUMP.JOBLOG.S0C7#01.txt

### **Musterlösung 1 (ohne Source-Code-Unterstützung)**

#### **wichtigste Informationen aus Dump:**

H1> I B M F A U L T A N A L Y Z E R S Y N O P S I S

<span id="page-3-0"></span>A system abend **0C7** occurred in **module TES47 program TES47 at offset X'712'.** A program-interruption code 0007 (Data Exception) is associated with this abend and indicates that: A decimal digit or sign was invalid. The abend was caused by machine instruction FD94D150D160 (DP). Recently referenced data items:

<span id="page-3-1"></span>The failing operand at 0001D4C8 is the result of a PACK instruction using the following zoned decimal data item which contains invalid data:

<span id="page-3-2"></span>**Data Item . . . . . . . . : BLL=0003+032** At Address. . . . . . . : 3691108A Length. . . . . . . . . : X'9' Data Item Storage . . . : F0F0F0F0 F0F04C4C 4C \*000000<<<\*

#### **Data Item . . . . . . . . : BLL=0003+03C**

<span id="page-3-3"></span>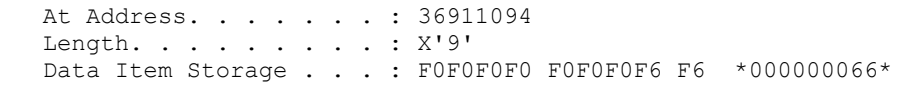

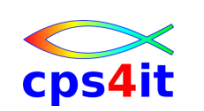

#### **suchen Abbruchstelle in Compileliste (von TES47)**

find 0712 (wenn mit LIST umgewandelt)

 $\rightarrow$  Befehl wird angezeigt

find hexloc (wenn mit NOLIST umgewandelt)

suchen Befehl mit Offset <= 0712

- $\rightarrow$  000102 0006FA COMPUTE (also Zeile 102 beinhaltet den Befehl)
- $\rightarrow$  000102 00101 COMPUTE FELD-ERGEBNIS-3 = FELD-5 / FELD-6  $CL^{**}$ 5 37 59 61

#### **An welcher Stelle sind die Felder im Dump zu suchen ...**

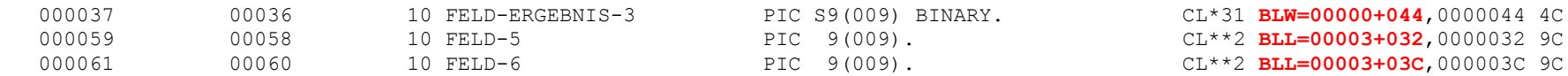

#### **Suchen im Dump nach den Inhalten der Felder**

```
Program and Entry Point Name: TES47
  At Address. . . . . . . . : 3691C7E8 (Module TES47 offset X'0')
  Program Length. . . . . . : X'BE4'
  Program Language. . . . . : COBOL (Compiled using IBM Enterprise COBOL for
                            z/OS and OS/390 V4 R1 M0 on 2012/05/24 at
                           17:11:27)
...
        Event 3 Program TES47 BLW=0000 (Address 369110F8)
        Event 3 Program TES47 GPR 4 (Address 369110F8)
69110F8 E3C5E2F4 F7404040 * TES47 *
6911100 +8 E3C5E2F6 F6404040 00000000 00000000 *TES66 ........*
6911110 +18 00000000 00000000 00000000 00000000 *................*
6911120 +28 00000000 00000000 00000000 F0F0F0F0 *............0000*
6911130 +38 F0F0F0F3 C3000000 00088C00 00000000 *0003C...........*
6911140 +48 00000000 00000000 00000000 00000000 *................*
      Lines 36911150-369111A0 (X'60' bytes) same as above
69111B0 +B8 00000000 00000000 00000000 0000 *.............. *
```
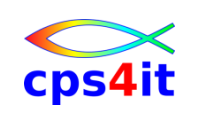

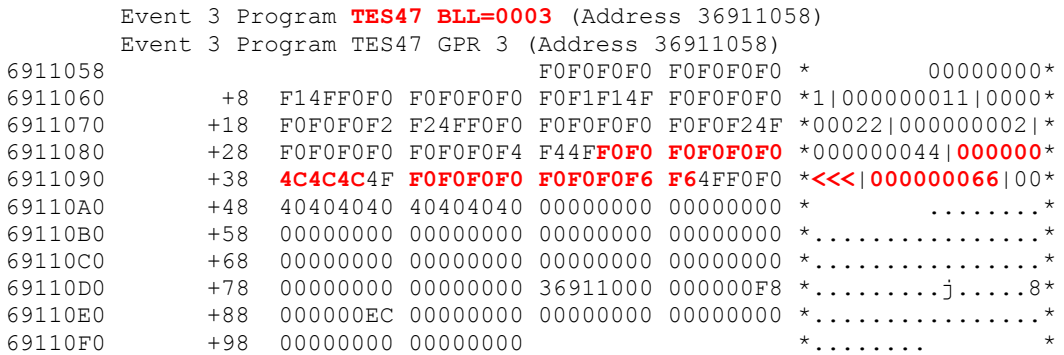

Feld FELD-ERGEBNIS-3 beinhaltet also Low-Values (klar, weil es das Zielfeld ist und vorher noch nicht benutzt wurde) Feld FELD-5 beinhaltet 000000<<< Feld FELD-5 beinhaltet 000000066

Den Inhalt des Feldes FELD-5 hat Fault Analyzer schon als fehlerhaft angezeigt ("wichtigste Informationen aus Dump").

Das alles finden wir also recht schnell. Die weiteren Schritte wären, den Grund zu finden, warum Feld-5 fehlerhaft ist. Dies wird hier nicht betrachtet.

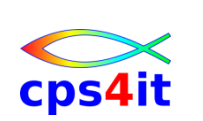

### **Musterlösung 2 (mit Source-Code-Unterstützung)**

#### **wichtigste Informationen aus Dump:**

- <H1> I B M F A U L T A N A L Y Z E R S Y N O P S I S

A system abend 0C7 occurred in module TES47 program TES47 at offset X'A3A'.

A program-interruption code 0007 (Data Exception) is associated with this abend and indicates that:

A decimal digit or sign was invalid.

The cause of the failure was program TES47 in module TES47. The COBOL source code that immediately preceded the failure was:

 Source Line # ------ 000103 00102 COMPUTE FELD-ERGEBNIS-3 = FELD-5 / FELD-6

<span id="page-6-0"></span>The COBOL source code for data fields involved in the failure:

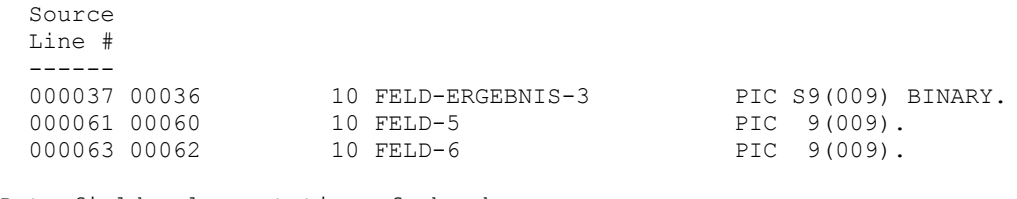

Data field values at time of abend:

```
 FELD-ERGEBNIS-3 = 0
FELD-5 = X'FOFOFOFOF04C4C4C' *** Cause of error ***
FELD-6 = 66
```
Wow. Da haben wir ja schon alles!!

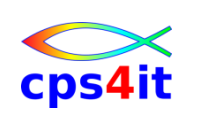

# **3 S0C7 – 2**

#### **Aufgabe**

Suchen des abgebrochenen Befehls und der Inhalte aller betroffenen Felder

#### **Dump**

u-id. DUMP.JOBLOG.S0C7#02.txt

### **Musterlösung (ohne Source-Code-Unterstützung)**

#### **wichtigste Informationen aus Dump:**

<H1> I B M F A U L T A N A L Y Z E R S Y N O P S I S

A system abend **0C7** occurred in **module TES47 program TES47 at offset X'6B2'.**

A program-interruption code 0007 (Data Exception) is associated with this abend and indicates that:

A decimal digit or sign was invalid.

<span id="page-7-0"></span>The abend was caused by machine instruction FA44D150D158 (ADD DECIMAL).

<span id="page-7-2"></span><span id="page-7-1"></span>Recently referenced data items: The failing operand at 0001D4C8 is the result of a PACK instruction using the following zoned decimal data item which contains invalid data:

Data Item . . . . . . . . : **BLL=0003+00A** At Address. . . . . . . : 36911062 Length. . . . . . . . . : X'9' Data Item Storage . . . : FOFOF05B FOFOF0F0 F0 \*000\$000000\*

<span id="page-7-3"></span>Data Item . . . . . . . . : **BLL=0003+014** At Address. . . . . . . : 3691106C Length. . . . . . . . . : X'9' Data Item Storage . . . : FOFOFOFO FOFOFOF2 F2 \*000000022\*

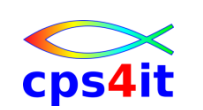

### **suchen Abbruchstelle in Compileliste (von TES47)**

find 06B2 (wenn mit LIST umgewandelt)

 $\rightarrow$  Befehl wird angezeigt

find hexloc (wenn mit NOLIST umgewandelt)

suchen Befehl mit Offset <= 06B2

- $\rightarrow$  000098 00069A COMPUTE (also Zeile 98 beinhaltet den Befehl)
- $\rightarrow$  000098 00097 COMPUTE FELD-ERGEBNIS-1 = FELD-1 + FELD-2

#### **An welcher Stelle sind die Felder im Dump zu suchen ...**

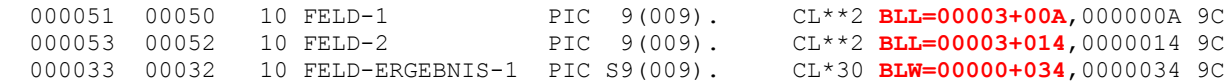

#### **Suchen im Dump nach den Inhalten der Felder**

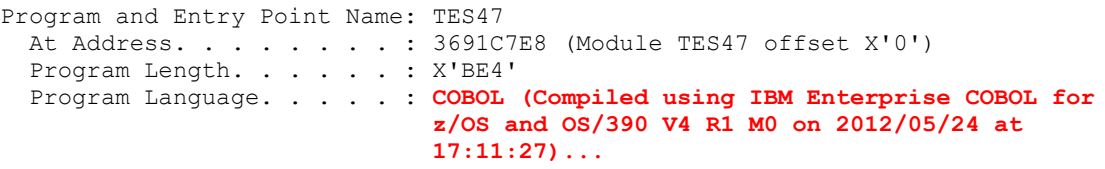

<H3> Hex-Dumped Storage

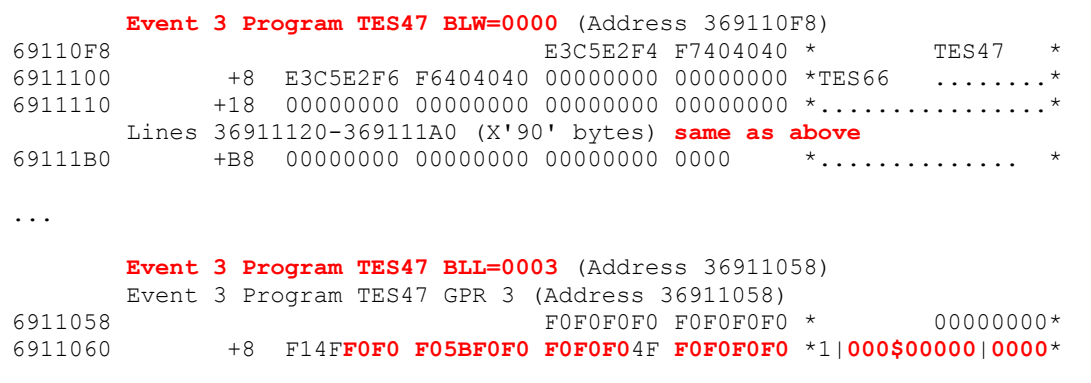

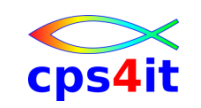

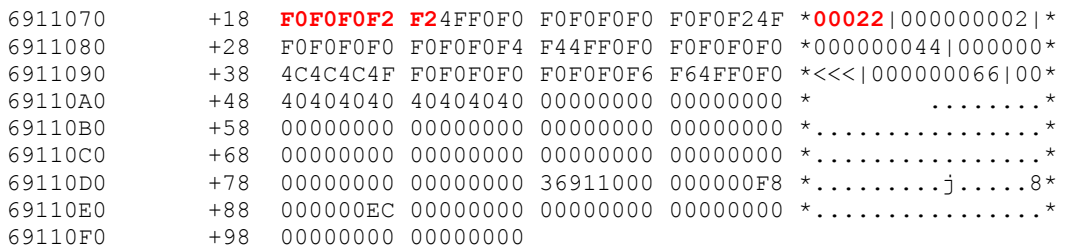

Feld FELD-ERGEBNIS-1 beinhaltet also Low-Values (klar, weil es das Zielfeld ist) Feld FELD-1 beinhaltet 000\$00000 Feld FELD-2 beinhaltet 000000022

Den Inhalt des Feldes FELD-1 hat Fault Analyzer schon als fehlerhaft angezeigt ("wichtigste Informationen aus Dump").

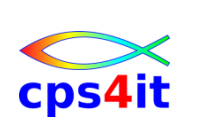

### **4 S0C7 – 3**

#### **Aufgabe**

Suchen des abgebrochenen Befehls und der Inhalte aller betroffenen Felder Anschließend: "Umfeld" des abgebrochenen Statements und der betroffenen Daten ansehen; es gibt weitere "Fehler" in den Daten.

#### **Dump**

u-id. DUMP.JOBLOG.S0C7#03.txt

### **Musterlösung (ohne Source-Code-Unterstützung)**

#### **wichtigste Informationen aus Dump:**

<H1> I B M F A U L T A N A L Y Z E R S Y N O P S I S

A system abend **0C7** occurred in **module TES47 program TES47 at offset X'712'.**

<span id="page-10-0"></span>A program-interruption code 0007 (Data Exception) is associated with this abend and indicates that:

<span id="page-10-1"></span>A decimal digit or sign was invalid. The abend was caused by machine instruction FD94D150D160 (DP).

Recently referenced data items:

The failing operand at 0001D4C8 is the result of a PACK instruction using the following zoned decimal data item which contains invalid data:

```
Data Item . . . . . . . . : BLL=0003+032
  At Address. . . . . . . : 3691108A
  Length. . . . . . . . . : X'9'
  Data Item Storage . . . : F0F0F0F0 F0F04C4C 4C *000000<<<*
Data Item . . . . . . . . : BLL=0003+03C
  At Address. . . . . . . : 36911094
  Length. . . . . . . . . : X'9'
 Data Item Storage . . . : FOFOFOFO FOFOFOF6 F6 *000000066*
```
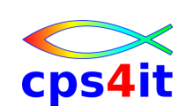

<span id="page-10-3"></span>19. August 2012 **Seite 11 von 28** 

### **suchen Abbruchstelle in Compileliste (von TES47)**

find 0712 (wenn mit LIST umgewandelt)

 $\rightarrow$  Befehl wird angezeigt

find hexloc (wenn mit NOLIST umgewandelt)

suchen Befehl mit Offset <= 0712

- $\rightarrow$  000102 0006FA COMPUTE 000103 000722 DISPLAY
- $\rightarrow$  also Zeile 102 beinhaltet den Befehl
- COMPUTE FELD-ERGEBNIS-3 = FELD-5 / FELD-6

#### **An welcher Stelle sind die Felder im Dump zu suchen ...**

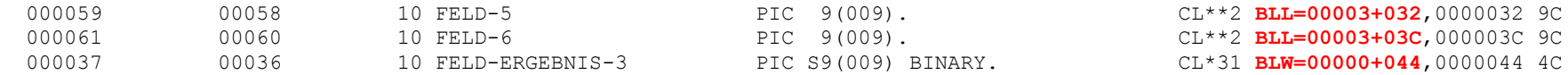

#### **Suchen im Dump nach den Inhalten der Felder**

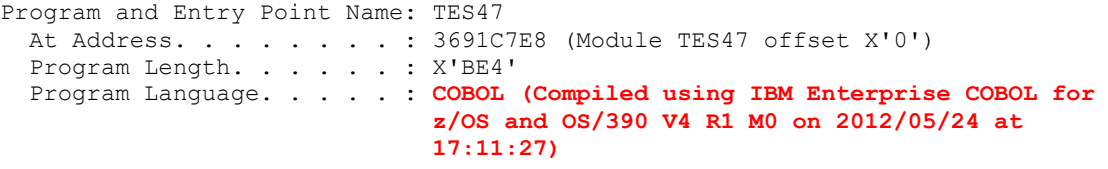

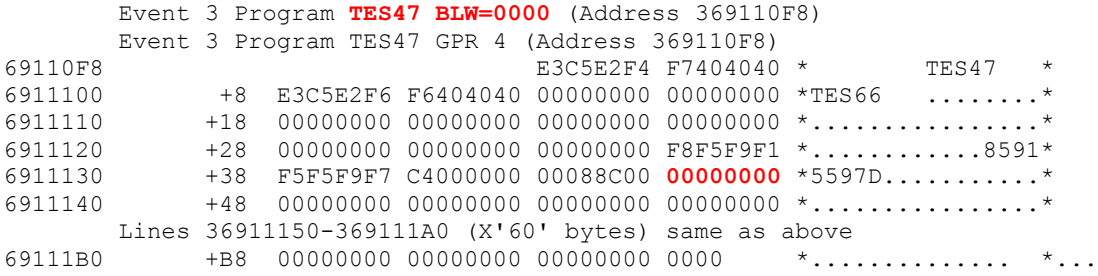

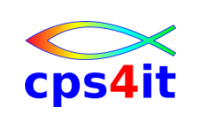

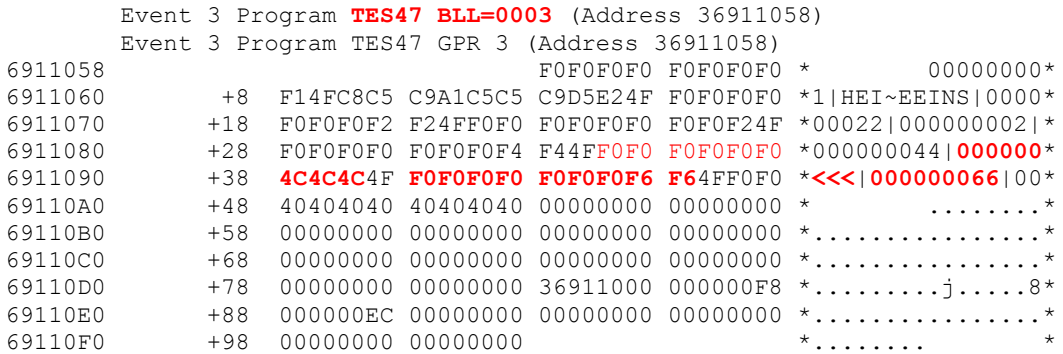

Feld FELD-ERGEBNIS-3 beinhaltet also Low-Values (klar, weil es das Zielfeld ist); es ist binär und 4 Bytes lang. Feld FELD-5 beinhaltet 000000<<< Feld FELD-6 beinhaltet 000000066

Den Inhalt des Feldes FELD-5 hat Fault Analyzer schon als fehlerhaft angezeigt ("wichtigste Informationen aus Dump").

Der erste Teil der Aufgabe ist also gelöst.

Bei näherem Hinsehen auf die Dump-Inhalte fällt auf, dass da noch ein Inhalt **HEI~EEINS** vorhanden ist. Die Adresse, bei der dieser Inhalt anfängt, ist BLL Zelle 1 Offset 00A. Wenn wir uns an die erste Aufgabe erinnern, müsste da doch das Feld FELD-1 stehen. Dies verifizieren wir.

Extrakt aus Compile-Liste:

000051 00050 10 FELD-1 PIC 9(009). CL\*\*2 BLL=00003+00A,000000A 9C

Es stimmt also, das auf dieser Adresse FELD-1 zu finden ist. Schauen wir noch mal in den Programmcode:

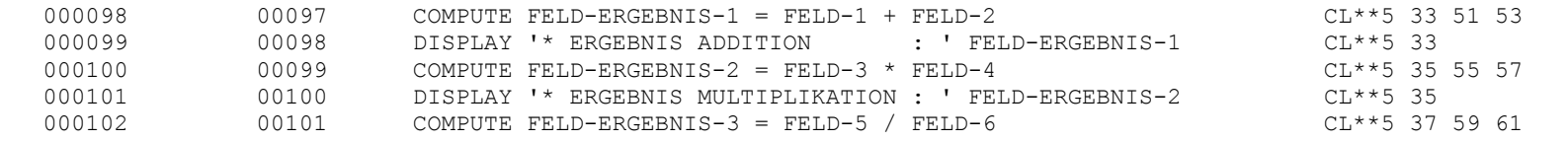

19. August 2012 **Seite 13 von 28** 

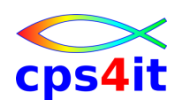

000103 00102 DISPLAY '\* ERGEBNIS DIVISION : ' FELD-ERGEBNIS-3 CL\*\*5 37 000104 00103 COMPUTE FELD-ERGEBNIS-4 = FELD-6 / FELD-7 CL\*31 39 61 63

Da erkennen wir, dass der Compute mit FELD-1 *vor* dem Compute mit FELD-6 steht. Beide Felder beinhalten ungültige nummerische Werte. Aber warum kommt es beim ersten Compute **nicht** zu einem S0C7?

Schauen wir uns den Inhalt von FELD-1 noch einmal an. Wir schreiben es in der Form, wie es im ISPF-Edit sichtbar ist: **CCCACCCDE** 859155952 HEI.EEINS H ist also C8, E ist C5 und so weiter.

Der COBOL-Compiler geht bei einer nummerischen Operation mit PIC n(9)- oder PIC Sn(9)-Feldern so vor, dass er Rechenfelder zunächst packt (in das Format PACKED DECIMAL / COMP-3 umformatiert) und dann die Rechenoperation ausführt. Danach macht er – wenn erforderlich – die Konvertierung in das Format des Zielfeldes. Auf unseren Fall angewendet heißt das, dass die Inhalte von FELD-1 und FELD-2 zu packen sind. Wie geht die Pack-Operation vor sich? Der Compiler nimmt jeweils das zweite Halbbyte und überträgt dies in sein temporäres Hilfsfeld. Er schreibt also in das Zielfeld die Halbbytes 859155952 und setzt in das letzte Halbbyte noch ein Vorzeichen, das C. Dieses Feld ist *sauber* nummerisch. Es kann also bei dieser Operation nicht zu einem S0C7 kommen. Diese Vorgehensweise wählt er, um einen zur Laufzeit möglichst schnellen Code zu erzeugen. Wären in irgendeinem der "unteren" Halbbytes keine Ziffer, sondern A oder B,C,D,E, F, würde es zu einem S0C7 kommen. Wenn wir uns den Inhalt von FELD-5 ansehen, haben wir auch 3 Mal ein C im zweiten Halbbyte.

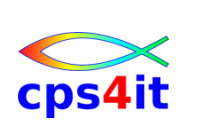

# **5 S0C4 – 1**

#### **Aufgabe**

Suchen nach der Abbruchursache.

### **Dump**

uid.DUMP.JOBLOG.S0C4#01.txt

### **Musterlösung (ohne Source-Code-Unterstützung)**

#### **wichtigste Informationen aus Dump:**

- <H1> I B M F A U L T A N A L Y Z E R S Y N O P S I S

A system abend **0C4** reason code X'4' occurred in module **IGZCPAC** at offset X'**716E**'.

<span id="page-14-0"></span>A program-interruption code 0004 (Protection Exception) is associated with this abend and indicates that:

 An attempt was made to reference main storage that was not available in the configuration.

<span id="page-14-2"></span><span id="page-14-1"></span>The abend occurred after executing machine instruction 0DEF (BRANCH AND SAVE) in module **TES47** program TES47 at offset X'**7D2**'.

NOTE: Source code information could not be presented because the search for a compiler listing or side-file was unsuccessful for program TES47.

<span id="page-14-3"></span>Das ist sehr verwirrend! Was ist da los?

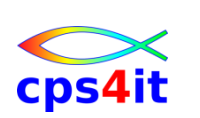

- <H1> I B M F A U L T A N A L Y Z E R E V E N T S U M M A R Y

The following events are presented in chronological order.

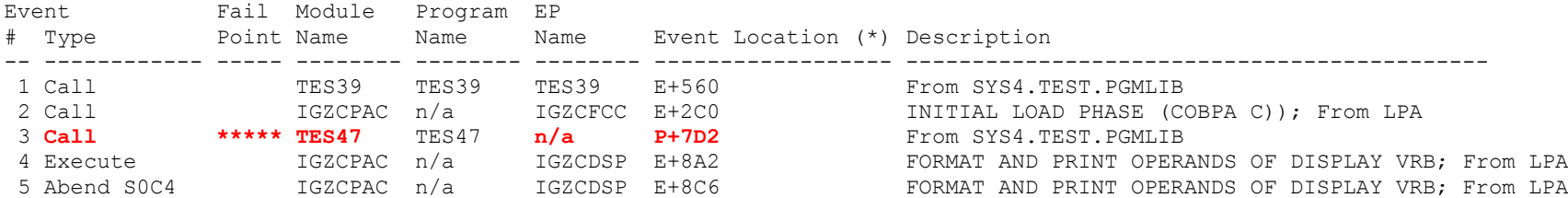

Das heißt doch, dass der Fehler im Tes47 passiert sein muss. Aber da ist so viel kaputt, dass sogar der Status des Programms nicht mehr richtig angezeigt werden kann. Weiter:

#### **Informationen aus SYSOUT:**

CEE3204S The system detected a protection exception (System Completion Code=0C4). From compile unit TES39 at entry point TES39 at compile unit offset +00000560 at entry offset +00000560 at address 35B01180.

Das ist laut Eevnt Summary der Call im TES39. Also können wir fast sicher sein, dass im TES47 der Hund begraben liegt.

Also: Umwandlung mit der Compileoption SSRANGE und erneuter SUBMIT liefert, …

#### **Ergebnis:**

… dass es ein Tabellenüberlauf war. Man schaue sich die DISPLAYs an. ;-)

Hinweis: So sieht die Information im SYSOUT aus, wenn man mit SSRANGE umgewandelt hat:

 IGZ0006S The reference to table TAB-NR2 by verb number 01 on line 000122 addressed an area outside the region of the table.

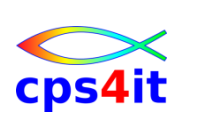

# **6 S0C4 – 2**

#### **Aufgabe**

Suchen nach der Abbruchursache.

#### **Dump**

uid.DUMP.JOBLOG.S0C4#02.txt

### **Musterlösung (ohne Source-Code-Unterstützung)**

#### **wichtigste Informationen aus Dump:**

- <H1> I B M F A U L T A N A L Y Z E R S Y N O P S I S

A system abend **0C4** reason code X'4' occurred in module **TES47** program TES47 at offset **X'968'**.

<span id="page-16-0"></span>A program-interruption code 0004 (Protection Exception) is associated with this abend and indicates that:

<span id="page-16-1"></span> An attempt was made to reference main storage that was not available in the configuration.

<span id="page-16-2"></span>The abend was caused by machine instruction 0E40 (MOVE LONG).

Recently referenced data items:

<span id="page-16-3"></span>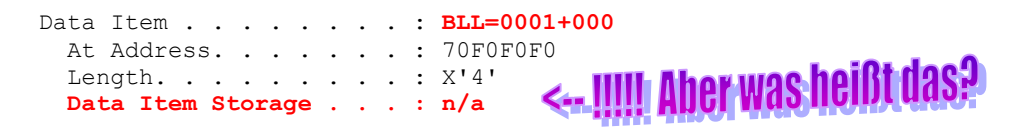

NOTE: Source code information could not be presented because the search for a compiler listing or side-file was unsuccessful for program TES47.

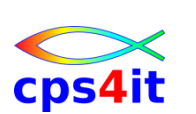

**suchen Abbruchstelle in Compileliste (von TES47)** find 0968 (wenn mit LIST umgewandelt)  $\rightarrow$  Befehl wird angezeigt find hexloc (wenn mit NOLIST umgewandelt) suchen Befehl mit Offset <= 0968  $\rightarrow$  000179 000954 MOVE (also Zeile 179 beinhaltet den Befehl) > 000179 00178 MOVE SPACES TO LINKAGE-ZUSATZ **An welcher Stelle sind die Felder im Dump zu suchen ...** 000065 00064 01 LINKAGE-ZUSATZ PIC X(5000). CL\*32 BLL=00002+000 5000C Das Feld ist definiert. 000068 00067 PROCEDURE DIVISION USING EINGABE-ZEILE LINKAGE-ZUSATZ.

Es ist in der USING Leiste.

Die Suche, ob mit dem Feld noch etwas getan wird liefert kein Ergebnis.

Also: Wir müssen also den CALL vom Aufrufer prüfen. Wer ruft auf?

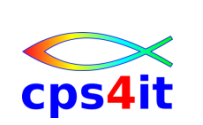

#### **wichtigste Informationen aus Dump (2):**

- <H1> I B M F A U L T A N A L Y Z E R E V E N T S U M M A R Y

The following events are presented in chronological order.

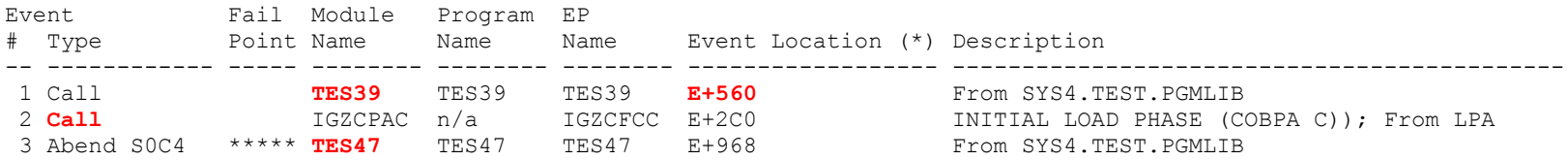

Der Call ist auf Displacement 000560 zu suchen.

#### **suchen CALL in Compileliste (von TES39)**

 find 0560 (wenn mit LIST umgewandelt)  $\rightarrow$  Befehl wird angezeigt find hexloc (wenn mit NOLIST umgewandelt) suchen Befehl mit Offset <= 0560

000077 000526 CALL (also Zeile 77 beinhaltet den Befehl)<br>
2000077 1 00076 CALL TES47 USING EINGAB 1 00076 CALL TES47 USING EINGABE-ZEILE

Ergebnis: Using-Leiste stimmt nicht überein.

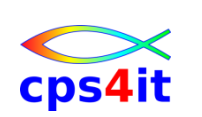

# **7 S806**

#### **Aufgabe**

Suchen nach der Abbruchursache.

### **Dump**

uid.DUMP.JOBLOG.S806.txt

### **Musterlösung (ohne Source-Code-Unterstützung)**

#### **wichtigste Informationen aus Dump:**

- <H1> I B M F A U L T A N A L Y Z E R S Y N O P S I S

The system load of module TES66 failed. The load module was not found in the standard MVS search path.

<span id="page-19-0"></span>This is probably a user error.

### <span id="page-19-1"></span>**Das sieht man auch im SYSOUT:**

CEE3501S The module TES66 was not found. From compile unit TES47 at entry point TES47 at compile unit offset +00000932 at entry offset +00000932 at address 3601D0F2.

### <span id="page-19-2"></span>**suchen Abbruchstelle in Compileliste (von TES47)**

<span id="page-19-3"></span> find 0932 (wenn mit LIST umgewandelt)  $\rightarrow$  Befehl wird angezeigt find hexloc (wenn mit NOLIST umgewandelt) suchen Befehl mit Offset <= 0932

Oder. Einfach nach "TES66" in der Compileliste suchen. Weitere Analysen sollten nicht notwendig sein.

19. August 2012 **Seite 20 von 28** 

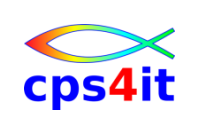

### **8 S0CB – 1**

#### **Aufgabe**

Suchen nach der Abbruchursache.

#### **Dump**

uid.DUMP.JOBLOG.S0CB#01.txt

### **Musterlösung (ohne Source-Code-Unterstützung)**

#### **wichtigste Informationen aus Dump:**

- <H1> I B M F A U L T A N A L Y Z E R S Y N O P S I S

A system abend **0CB** occurred in module **TES47** program TES47 at offset **X'744'**.

A program-interruption code 000B (Decimal-Divide Exception) is associated with this abend and indicates that:

<span id="page-20-0"></span> The divisor was zero in a signed decimal division. The abend was caused by machine instruction FD94D150D160 (DP).

<span id="page-20-2"></span><span id="page-20-1"></span>Recently referenced data items:

 The failing operand at 0001D4D8 is the result of the following numeric data item being zero: Data Item . . . . . . . . : **BLL=0003+046** At Address. . . . . . . : 36A1109E Length. . . . . . . . . : X'9' Data Item Storage . . . : F0F0F0F0 F0F0F0F0 F0 \***000000000**\* Data Item . . . . . . . . BLL=0003+03C At Address. . . . . . . : 36A11094 Length. . . . . . . . . : X'9' Data Item Storage . . . : F0F0F0F0 F0F0F0F6 F6 \***000000066**\*

<span id="page-20-3"></span>NOTE: Source code information could not be presented because the search for a compiler listing or side-file was unsuccessful for program TES47.

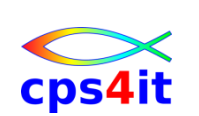

#### **suchen Abbruchstelle in Compileliste (von TES47)**

find 0744 (wenn mit LIST umgewandelt)

 $\rightarrow$  Befehl wird angezeigt

find hexloc (wenn mit NOLIST umgewandelt)

suchen Befehl mit Offset <= 0744

 $\rightarrow$  000104 00072C COMPUTE (also Zeile 104 beinhaltet den Befehl)

 $\rightarrow$  000104 00103 COMPUTE FELD-ERGEBNIS-4 = FELD-6 / FELD-7

#### **An welcher Stelle sind die Felder im Dump zu suchen ...**

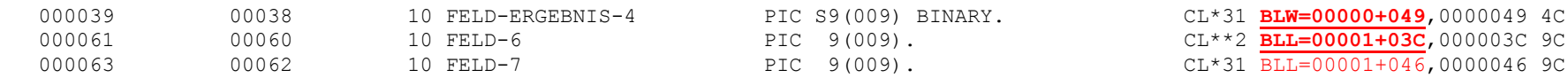

#### **Suchen im Dump nach den Inhalten der Felder**

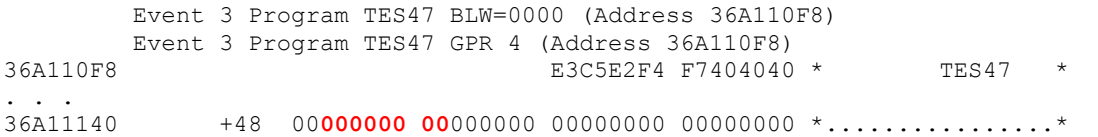

#### Die anderen Feldinhalte wurden ja schon angezeigt, aber suchen wir sie trotzdem im Dump:

```
 Event 3 Program TES47 BLL=0003 (Address 36A11058)
        Event 3 Program TES47 GPR 3 (Address 36A11058)
36A11058 F0F0F0F0 F0F0F0F0 * 00000000*
36A11060 +8 F14FF0F0 F0F0F0F0 F0F0F14F F0F0F0F0 *1!000000001!0000*
36A11070 +18 F0F0F0F2 F24FF0F0 F0F0F0F0 F0F0F24F *00022!000000002!*
36A11080 +28 F0F0F0F0 F0F0F0F4 F44FF0F0 F0F0F0F0 *000000044!000000*
36A11090 +38 F0F0F54F F0F0F0F0 F0F0F0F6 F64FF0F0 *005!000000066!00*
36A110A0 +48 F0F0F0F0 F0F0F0F1 00000000 00000000 *00000001........*
```
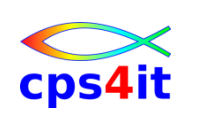

Nun muss danach geforscht werden, wer diesen Inhalt liefert.

Erster Hinweis:

FELD-7 steht in der Linkage. Bei der weiteren Analyse des Programms TES39 findet man, dass das Feld FELD-7 direkt von den gelesenen Eingabedaten stammt.

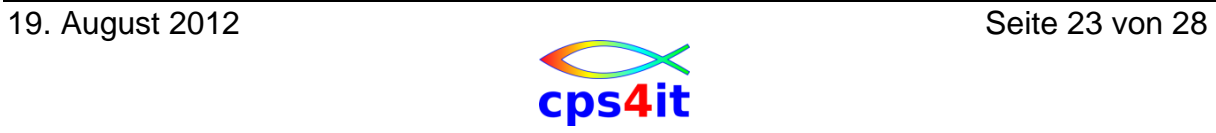

# **9 S0CB – 2**

#### **Aufgabe**

Suchen nach der Abbruchursache.

#### **Dump**

uid.DUMP.JOBLOG.S0CB#02.txt

### **Musterlösung (ohne Source-Code-Unterstützung)**

#### **wichtigste Informationen aus Dump:**

- <H1> I B M F A U L T A N A L Y Z E R S Y N O P S I S

A system abend **0CB** occurred in module **TES39** program TES39 at offset **X'512'**.

<span id="page-23-0"></span>. . .

<span id="page-23-1"></span>Recently referenced data items:

 The failing operand at 0001D130 is the result of the following numeric data item being zero:

<span id="page-23-2"></span> Data Item . . . . . . . . : BLW=0000+02C At Address. . . . . . . : 36A1106C Length. . . . . . . . . : X'9' Data Item Storage . . . : FOFOFOFO FOFOFOFO F0 \*000000000\* Data Item . . . . . . . . BLW=0000+022 At Address. . . . . . . : 36A11062 Length. . . . . . . . . : X'9' Data Item Storage . . . : FOFOFOFO FOFOFOFO F1 \*000000001\*

<span id="page-23-3"></span>NOTE: Source code information could not be presented because the search for a compiler listing or side-file was unsuccessful for program TES39.

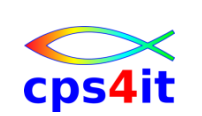

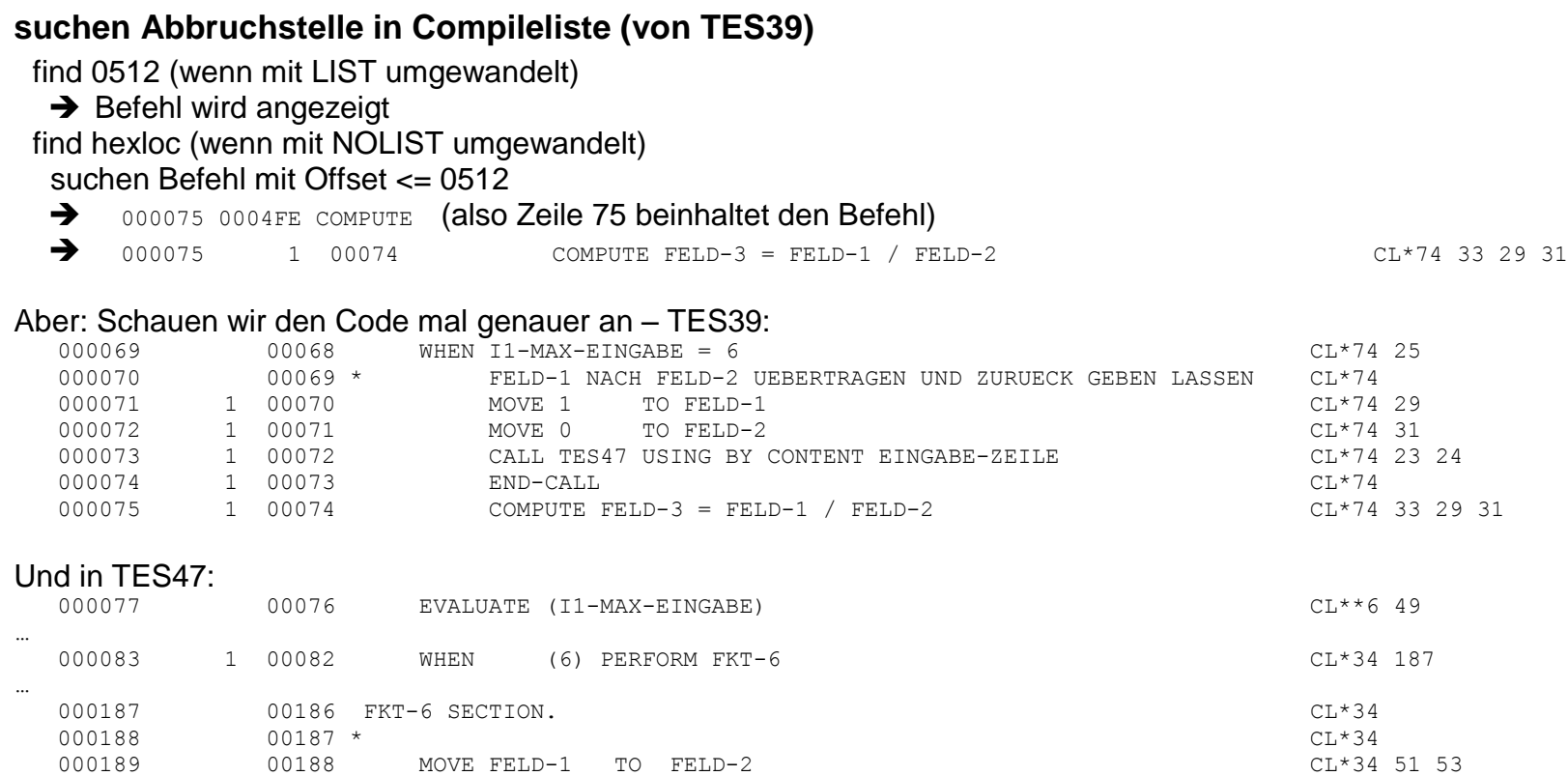

Da müsste doch in FELD-2 der Wert von FELD-1 stehen. Das war die Absicht des Programmierers.

#### Er hat aber den CALL falsch geschrieben:

CALL TES47 USING **BY CONTENT** EINGABE-ZEILE

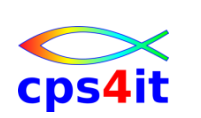

# **10 S0CB – 3**

#### **Aufgabe**

Suchen nach der Abbruchursache.

### **Dump**

uid.DUMP.JOBLOG.S0CB#03.txt

### **Anmerkungen**

Zunächst ein paar Anmerkungen zu diesem Fehler. Es taucht in vielen Programmen eine Logik auf der Art, dass bei einer komplexen fachlichen Überprüfung versucht wird, eine komplette Prüfung vorzunehmen. Beispiel Compiler: Wenn ein Compiler nach jedem Fehler sofort seine Arbeit beenden würde, wären wir fast nur mit dem Warten auf die Umwandlungen beschäftigt. Daher hat es sich eingebürgert, dass Schalter für bestimmte Fehler(-Typen) gesetzt werden. Diese werden am Anfang initialisiert und am Ende der Durchführung werden alle Schalter geprüft. Die implementierte Logik in dem benutzten Programm basiert auf einer solchen Logik. Dabei ist bei der Programmierung aber ein kleiner Fehler passiert. Und diesen gilt es zu finden.

# <span id="page-25-0"></span>**Erläuterungen zum Programm TES46**

<span id="page-25-1"></span>Das Programm besteht aus 3 Teilen, von denen nur 2 für uns relevant sind.

- 1. Teil 1 besteht aus der Section ANALYSE-SETZEN. Diese Section initialisiert alle unsere Fehler-Schalter mit dem Wert 1.
- 2. Teil 2 besteht aus der Funktion, bei der Fehler auftreten könnten und dann die Schalter verändert werden. In unserem Fall werden in dieser Section keine Fehler gefunden. Die Schalter sollten also alle auf 1 stehen. Diese Section braucht uns also nicht zu interessieren.
- <span id="page-25-2"></span>3. Teil 3 besteht aus der Section ANALYSE-PRUEFEN. Dort werden die Schalter abgefragt. Sollte irgendein Schalter nicht auf dem Wert 1 stehen, wird ein Fehlerzähler um den Wert 1 hochgezählt. Am Ende aller Prüfungen wird dieser Fehlerzähler geprüft. Steht dieser nicht auf 0, wird ein harter Abbruch (Division durch 0) erzwungen.

<span id="page-25-4"></span><span id="page-25-3"></span>Es gilt also heraus zu finden, warum – obwohl angeblich richtig kodiert wurde – eine Division durch 0 passiert.

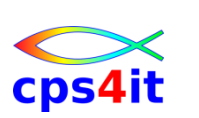

#### **Musterlösung (ohne Source-Code-Unterstützung)**

#### **wichtigste Informationen aus Dump:**

- <H1> I B M F A U L T A N A L Y Z E R S Y N O P S I S

A system abend 0CB occurred in module TES46 program TES46 at offset X'E2E'.

A program-interruption code 000B (Decimal-Divide Exception) is associated with this abend and indicates that:

The divisor was zero in a signed decimal division.

The abend was caused by machine instruction FD94A148A140 (DP).

Recently referenced data items:

 The failing operand at 0001D4B8 is the result of the following numeric data item being zero:

<span id="page-26-0"></span>Data Item . . . . . . . : BLW=0002+00A At Address. . . . . . . : 36A1317A Length. . . . . . . . . : X'9' Data Item Storage . . . : 40404040 40404040 40 \*

 Data Item . . . . . . . . : BLW=0002+17A At Address. . . . . . . : 36A132EA Length. . . . . . . . . : X'5' Data Item Storage . . . : 00000000 1C \*.....\*

NOTE: Source code information could not be presented because the search for a compiler listing or side-file was unsuccessful for program TES46.

Okay. Nach der Vorgeschichte ist das ja klar. Aber wo ist der krumme Hund? Der Referent behauptet ja, er habe richtig kodiert und die Division durch 0 dürfe nicht auftreten.

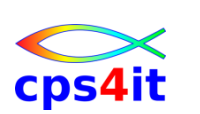

### Fault Analyzer

Also: Die Fehler heißen alle ZAHL-G, -H, -I, -J, -K usw. Diese werden abgefragt. In der Section Analyse-setzen heißen sie auch so. Hmhm. Man könnte ja auch ein wenig schöner kodieren, dass die Sachen schön untereinander stehen. Hmhm. Wenn man jetzt mit View in der Compileliste ist (nicht mit Browse) kann man das ja mal machen. Siehst Du schon was? Okay. Weiter.

Schauen wir mal in die Cross-Referenz:

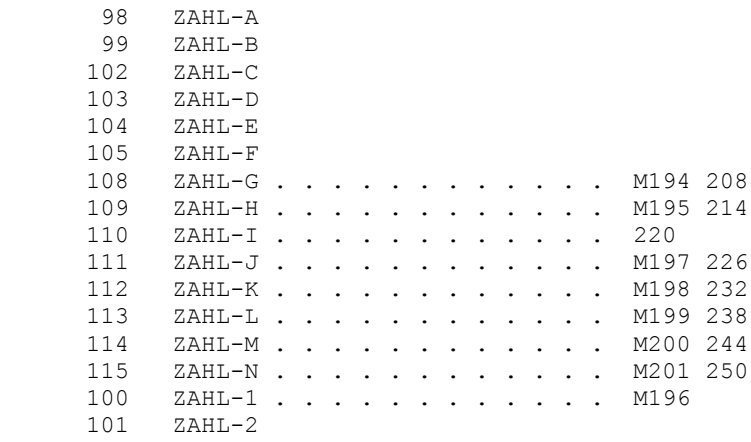

### Noch Fragen?

Fazit 1: Es lohnt sich, den Code sauber auszurichten.

Fazit 2: Es lohnt sich, Felder mit gleicher Funktion gleich zu benennen und erst "hinten" zu unterscheiden.

Fazit 3: Es lohnt sich, zu überlegen, wo welche Information stehen könnte, die mir bei der Suche behilflich sein könnte.

Fazit 4: Präge Dir ein, welche Informationen in der Compileliste vorhanden sind.

Fazit 5: Glaube niemals dem Referenten, ehe Du seine Aussagen nicht überprüft hast. ;-)

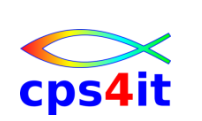